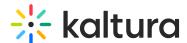

# Kaltura data sharing integration for Salesforce - How to set up Salesforce

Last Modified on 09/07/2025 12:53 pm IDT

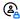

This article is designated for administrators.

#### **About**

This article will walk you through setting up Salesforce for Kaltura data sharing integration.

## Campaign members setup

#### **Status**

The Campaign Member object is used to represent an event attendee from Kaltura Events.

To allow Kaltura to update the campaign members on their registration/attendance status, you need to first create the statuses sent from Kaltura for your campaign members. Add the following Kaltura statuses to your campaign members statuses:

| Status        |
|---------------|
| Created       |
| Invited       |
| Registered    |
| Confirmed     |
| autoConfirmed |
| Attended      |
| Participated  |
| Blocked       |
| Un-registered |

You can set it up one time and use Clone with Related (Clone on classic) or Flows to create new campaigns for new events. Refer to Salesforce docs to learn more about campaign member statuses.

#### **Important Note -**

For the Salesforce integration third party mapping, Kaltura passes the most granular/detailed status information available. (See the list of statuses shown below.) For

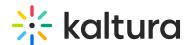

example, what displays as "Registered" on the Kaltura Events user interface, is displayed in more granularity on Salesforce as "Confirmed email" or "Registered no confirmation required". Marketers can harness this granularity to send appropriate emails before, during, and after the event.

<u>List of statuses displayed on Salesforce:</u>

SSO login

Invited by team member (displayed as "Invited" on Kaltura Events user interface)

Invited by team member to register (displayed as "Invited" on Kaltura Events user interface)

Registered

Confirmed email (displayed as "Registered" on Kaltura Events user interface)

Registered no confirmation required (displayed as "Registered" on Kaltura Events user interface)

Pre-event visit (displayed as "Attended" on Kaltura Events user interface)

During-event visit (displayed as "Attended" on Kaltura Events user interface)

Blocked

**Un-registered** 

#### **Custom Field**

In addition to campaign member statuses, edit the campaign member object and add a new custom field named "external\_id". The purpose of this field is to hold a value composed of the \${campaign id}\_\${lead id}. for example:

7010300000cnFXAAY\_00Q0300000AczgfEAB. The minimum size of the field will be at least 50 characters and max 200.

Make sure to set it up as required, unique (case insensitive) and External ID, for example:

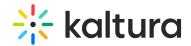

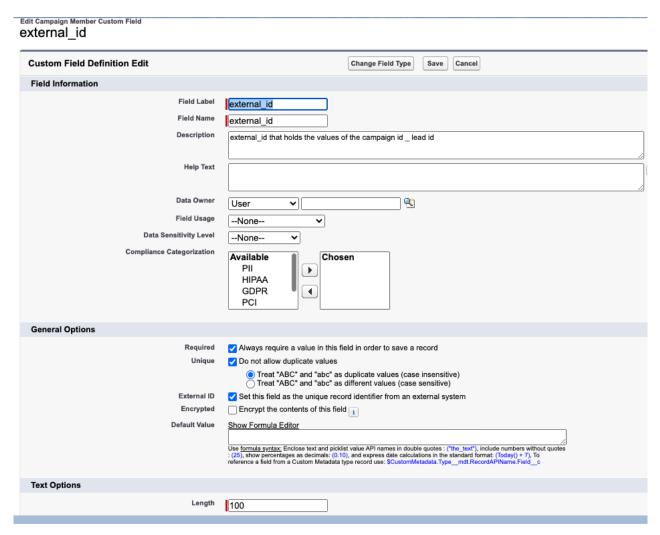

Refer to Salesforce docs to learn more about creating custom fields.

### Setup of Custom Object

Refer to the Salesforce docs to learn more about how to create a custom object.

The various actions an attendee carries out during their interaction at an event are shared with Salesforce as activities. Kaltura captures the actions that an attendee takes and can securely share the information with Salesforce so marketers can better score leads, trigger campaigns, share timely and relevant communications, and more.

Use the following table to create the Custom object in your Salesforce account according to the Salesforce documentation.

To get Kaltura Events user engagement data, you **must** create a new custom object and use "UserSessionEngagement" as the object name. Add the following fields:

Custom object name: UserSessionEngagement

| Field | Data Type | Description         |
|-------|-----------|---------------------|
|       |           | Holds the ID of the |

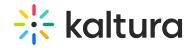

| campaign_member           | Text(100)                       | corresponding Campaign                                                 |
|---------------------------|---------------------------------|------------------------------------------------------------------------|
|                           |                                 | Member                                                                 |
| Lead                      | Lookup(Lead)                    | Lookup to a lead                                                       |
| entry_id Text (1.         | Text (11)                       | The ID of the Kaltura entry                                            |
|                           | i one (11)                      | which was watched                                                      |
| entry_name Tex            | Text (200)                      | The name of the Kaltura                                                |
| entry_name                | Text (200)                      | entry which was watched                                                |
| email                     | mail Email                      | The email of the user who                                              |
| cman                      |                                 | attended the session                                                   |
| user                      | Text (200)                      | Kaltura User ID                                                        |
| channel_id                | Number (18,0)                   | The id of the channel the                                              |
| channet_id                | Number (18,0)                   | content was consumed from                                              |
| shannol name              | Toyt (200)                      | The name of the channel the                                            |
| channel_name              | Text (200)                      | content was consumed from                                              |
| plays                     | Number (18,0)                   | Number of plays                                                        |
| and mainsubant singular   | Number (1C 2)                   | Amount of minutes vod                                                  |
| vod_minutes_viewed        | od_minutes_viewed Number(16, 2) | content was consumed                                                   |
|                           | N /1 C 2)                       | Amount of minutes live                                                 |
| live_minutes_viewed       | Number (16,2)                   | content was consumed                                                   |
| total_vod_completion_rate | Number (16,2)                   | Vod content completion rate                                            |
|                           |                                 | Percentage of viewing time                                             |
| no_live_engagement_rate   | Number (16,2)                   | that the tab is not in focus,                                          |
|                           |                                 | player is on mute                                                      |
|                           |                                 | Percentage of viewing time                                             |
| low_live_engagement_rate  | Number (16,2)                   | that the tab is in focus, player                                       |
|                           |                                 | is on mute                                                             |
| fair_live_engagement_rate | Number (16,2)                   | Percentage of viewing time that the tab is not in focus, sound is on   |
| good_live_engagement_rate | Number (16,2)                   | Percentage of viewing time that the tab is in focus, sound is on       |
| high_live_engagement_rate | Number (16,2)                   | Percentage of viewing time that the tab is in focus, player is in full |

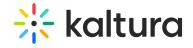

|                                             |               | SCIEEH                                                           |
|---------------------------------------------|---------------|------------------------------------------------------------------|
| clap_clicked_count                          | Number (18,0) | Amount of times the user clicked on clap reaction                |
| heart_clicked_count                         | Number (18,0) | Amount of times the user clicked on heart reaction               |
| think_clicked_count                         | Number (18,0) | Amount of times the user clicked on think reaction               |
| wow_clicked_count                           | Number (18,0) | Amount of times the user clicked on wow reaction                 |
| smile_clicked_count                         | Number (18,0) | Amount of times the user clicked on smile reaction               |
| answered_polls                              | Number (18,0) | The number of polls the user responded                           |
| messages_sent_group                         | Number (18,0) | The number of<br>messages the user sent<br>in group chat         |
| qna_threads                                 | Number (18,0) | The number of threads of the user                                |
| combined_live_engaged_users_play_time_ratio | Number (16,2) | A number which represents the viewing engagement of the attendee |
| add_to_calendar                             | Number (18,0) | The number of times the user clicked add to calendar             |
| mic_on                                      | Number (16,2) | Total time mic is on                                             |
| cam_on                                      | Number (16,2) | Total time camera is on                                          |
|                                             |               | Amount of times the user                                         |

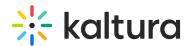

| total_reactions_activity | Number (18,0)               | clicked on any type of       |
|--------------------------|-----------------------------|------------------------------|
|                          |                             | reaction                     |
| raise hand               | Number (10.0)               | The number of times the user |
| aise_hand Number (18,0)  | raised hand in this session |                              |

To get Kaltura Events user polls data, you **must** create a new custom object and use "Kaltura\_User\_Polls\_c" as the object name. Add the following fields:

### Custom Object Name: Kaltura\_User\_Polls\_c

| Field Detection Description |               |                                                                              |
|-----------------------------|---------------|------------------------------------------------------------------------------|
| Field                       | Data Type     | Description                                                                  |
| campaign_member             | Text (100)    | Holds the ID of the corresponding Campaign Member                            |
| Lead                        | Lookup (Lead) | Lookup to a lead                                                             |
| entry_id                    | Text (11)     | The ID of the Kaltura entry which was watched                                |
| entry_name                  | Text (200)    | The name of the Kaltura entry which was watched                              |
| email                       | Email         | The email of the user who attended the session                               |
| poll_1_type                 | Text (255)    | The visual type of this poll, i.e., rating scaled, crowd vote, etc.          |
| poll_1_answer               | Text (255)    | User-submitted answer to the poll. Up to 255 characters.                     |
| poll_1_question             | Text (255)    | Client-determined poll question asked to the audience. Up to 255 characters. |
| poll_2_type                 | Text (255)    | The visual type of this poll, i.e., rating scaled, crowd vote, etc.          |
| poll_2_answer               | Text (255)    | User-submitted answer to the poll. Up to 255 characters.                     |
| poll_2_question             | Text (255)    | Client-determined poll question asked to the audience. Up to 255 characters. |
| etc.                        | etc.          | etc.                                                                         |

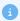

Kaltura supports up to 10 polls per session (30 data points).